The detail operation of DHCP local relay (DHCP option 82)

### **[Goal]**

DHCP Local Relay is a proprietary solution offered by D-Link, this solution makes administrators are able to dispense different range of IP address and network parameter to clients in the same broadcast domain based on the information of VLAN ID/Physical port/Switch's MAC send from D-Link Switch. Those information are recorded in the DHCP option 82 of DHCP Discover message. With those information, administrators are able to define different policy on DHCP server.

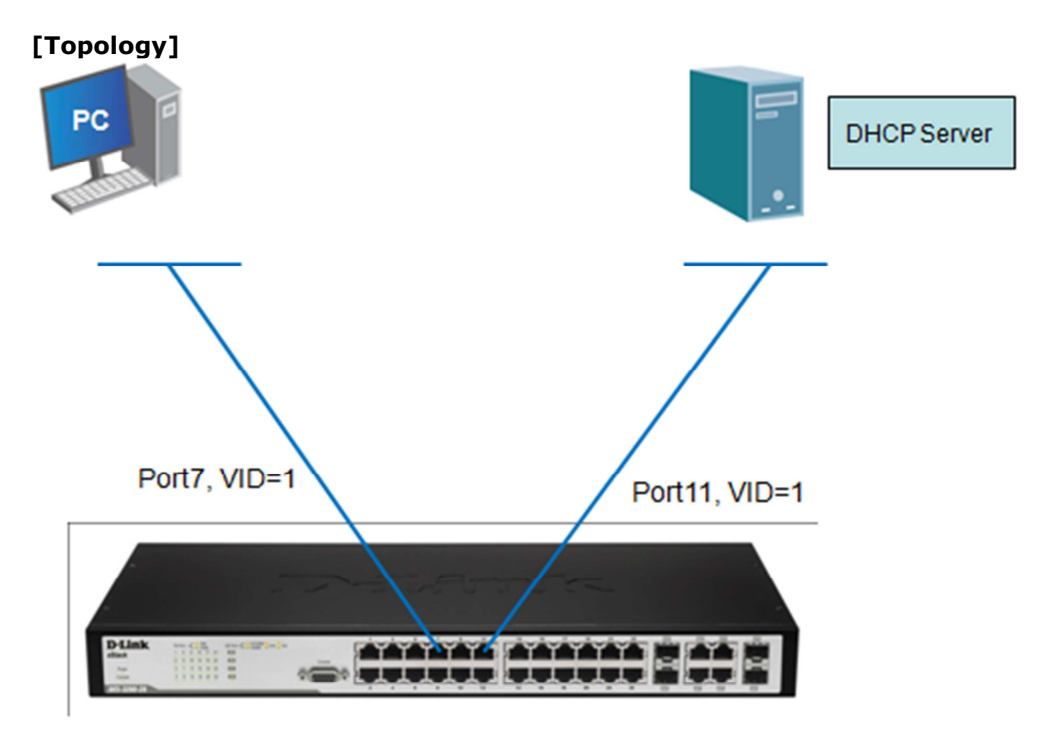

DES-3200-28:5#enable dhcp\_local\_relay DES-3200-28:5#config dhcp local relay option\_62 circuit id default<br>DES-3200-28:5#config dhcp local relay vian default state enable

Switch MAC: 00-1E-58-6E-A8-00 Boot PROM Version: Build 1.00.B003 Firmware Version : Build 1.41.B003

#### **[Process flow]**

1. Setup DHCP server that has to support the DHCP option82. 2. Enable DHCP local relay on DES-3200, below are configurations example: ################################################ *DES-3200-28:5#enable dhcp\_local\_relay DES-3200-28:5#config dhcp\_local\_relay option\_82 circuit\_id default DES-3200-28:5#config dhcp\_local\_relay vlan default state enable DES-3200-28:5#show dhcp\_local\_relay Command: show dhcp\_local\_relay*

*DHCP/BOOTP Local Relay Status : Enabled DHCP/BOOTP Local Relay VID LIST : 1*

*DHCP Relay Agent Information Option 82 Circuit ID : Default DHCP Relay Agent Information Option 82 Remote ID : 00-1E-58-6E-A8-00* *DES-3200-28:5#show switch Command: show switch*

*Device Type : DES-3200-28 Fast Ethernet Switch MAC Address : 00-1E-58-6E-A8-00 IP Address : 10.90.90.90 (Manual) VLAN Name : default Subnet Mask : 255.0.0.0 Default Gateway : 0.0.0.0 Boot PROM Version : Build 1.00.B003 Firmware Version : Build 1.41.B003 Hardware Version : A1 ......(Omit)* 

################################################

3. PC1 tries to get the IP address from DHCP server by sending DHCP-Discover message. 4. Before this DHCP-Discover message floods to other ports in the same VLAN, Switch will append an DHCP-option 82 before the packet leaves the switch.

################################################

# **Option 82 Work Flow**

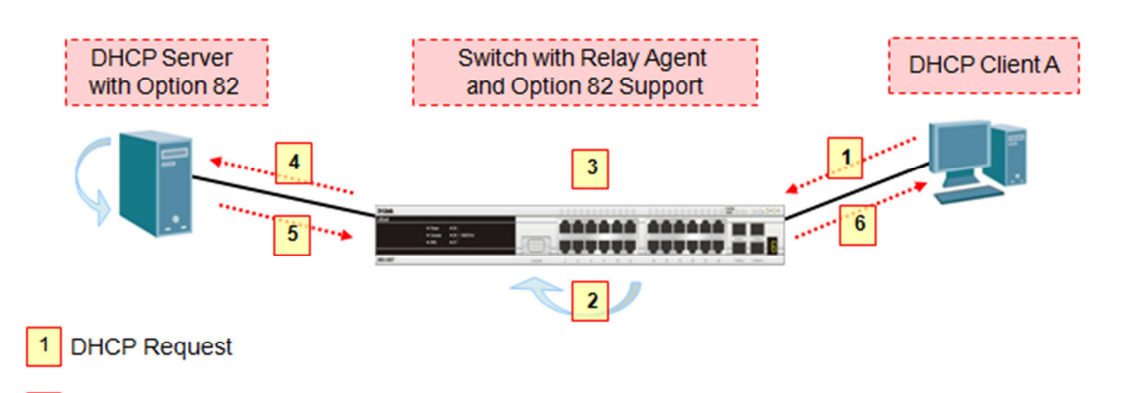

- The switch will intercept the DHCP request packet and insert the relay agent information option into the  $\overline{2}$ packet
- $\mathbf{3}$ Forwards the DHCP request including the option-82 field
- $\overline{4}$ Check remote ID, the circuit ID, or both to assign IP addresses and implement policies
- Unicasts the reply to the relay agent.  $5<sub>5</sub>$
- Forwards the packet to the Client A  $6|$

################################################

5. Below is the packet of DHCP-Discover message with option 82 information:

################################################

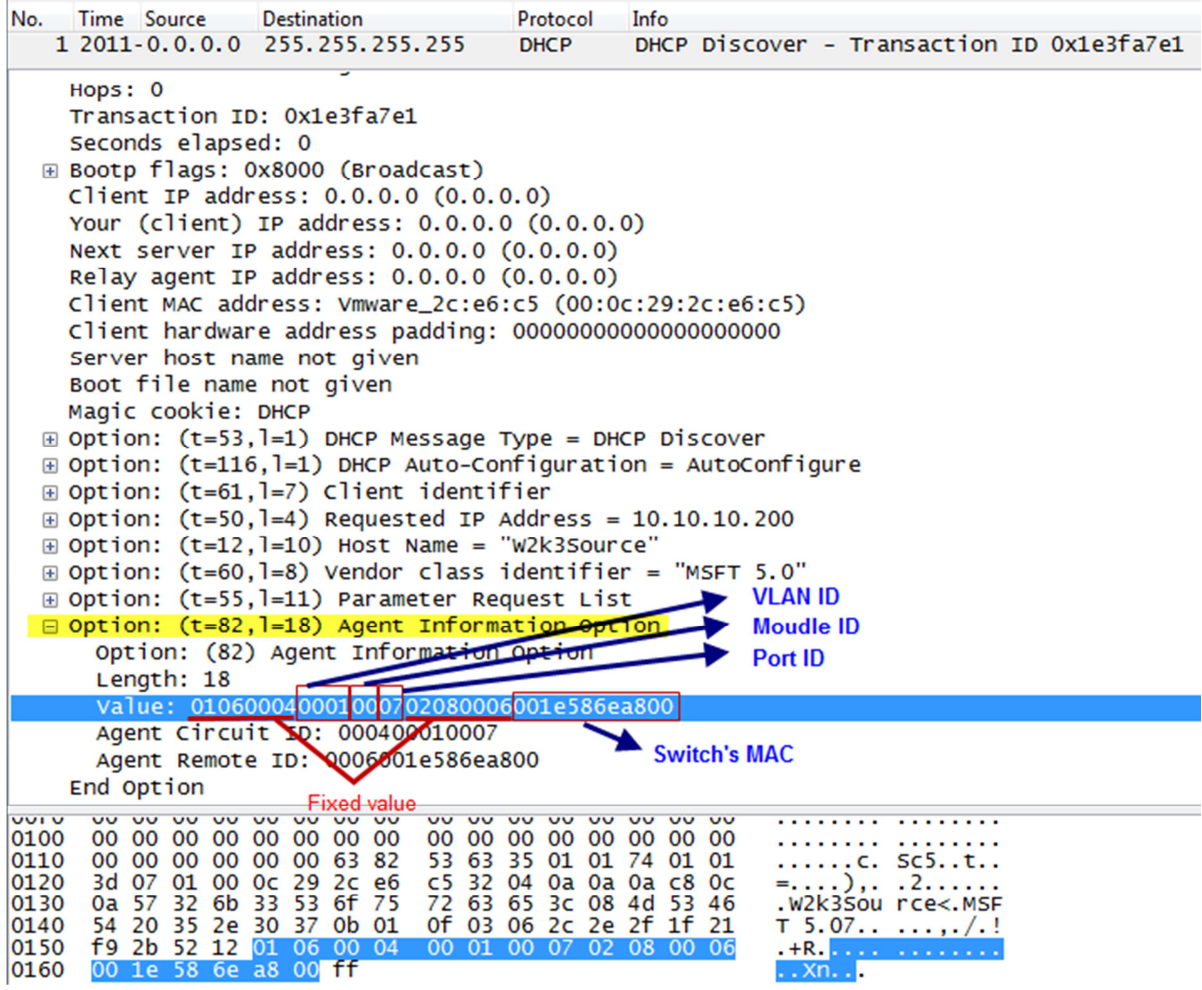

################################################

6. Below is the format of Circuit ID, and the part I marked (Omitted) it means you don't have to input this value in the DHCP Server while you configure the DHCP server.

################################################

# **Relay Agent Information Option Format**

DHCP relay agent information (option 82) provides two-sub-options:  $\bullet$ - 1. Circuit ID sub-option format (default)

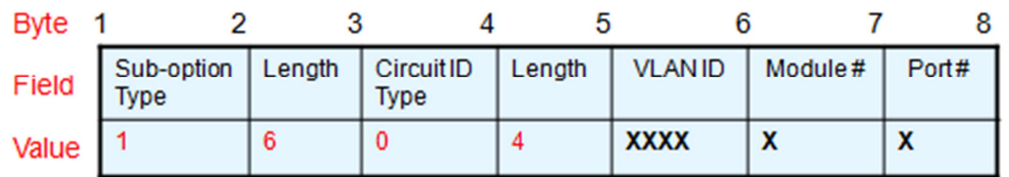

VLAN ID: The incoming VLAN ID of DHCP packet.

Module # : For a standalone switch, Module # is always 0; For a stackable switch, Module is Unit ID. Port #: The receiving port number of DHCP client packet, port numbers starts from 1.

# **Relay Agent Information Sub-options**

**Circuit ID Sub-option** 01 06 00 04 0001 00 07  $\rightarrow$  0106000400010007

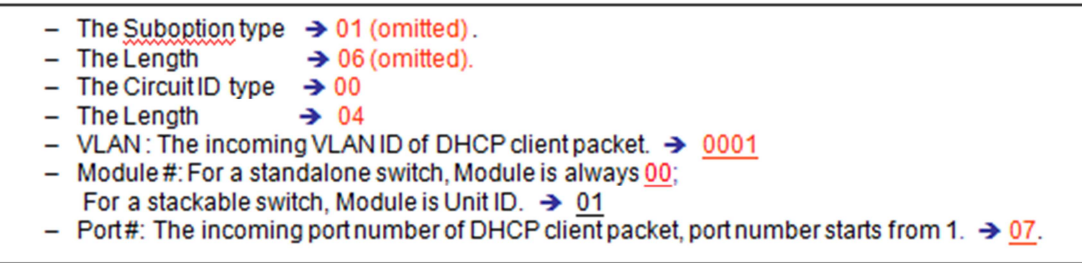

################################################

7. Below is the format of Remote ID, by default the value will be the MAC address of switch. Again, the part I marked (Omitted), it means you don't have to input this value in the DHCP Server while you configure the DHCP server.

################################################

#### - 2. Remote ID sub-option format (default) Byte 1  $\overline{2}$ 3 4 5 6 7 8 9 10 Sub-option Remote Length Length **MAC** address Field **Type ID Type**  $\overline{2}$ 8  $\mathbf{0}$ 6  $M1$  $M<sub>2</sub>$  $M3$  $M4$  $M<sub>5</sub>$  $M6$ Value

MAC address: the switch's system MAC address.  $\bullet$ 

#### **Remote ID Sub-option**  $\bullet$ 02 08 00 06 001E586EA800 → 02080006001E586EA800

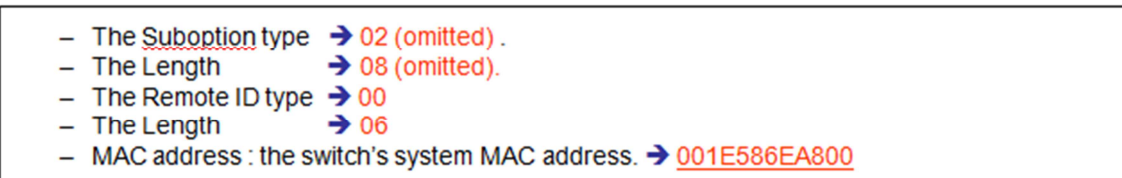

################################################

8. Now, on the DHCP server you can create different network parameter to client based on Circuit ID, Remote ID, or both.

################################################

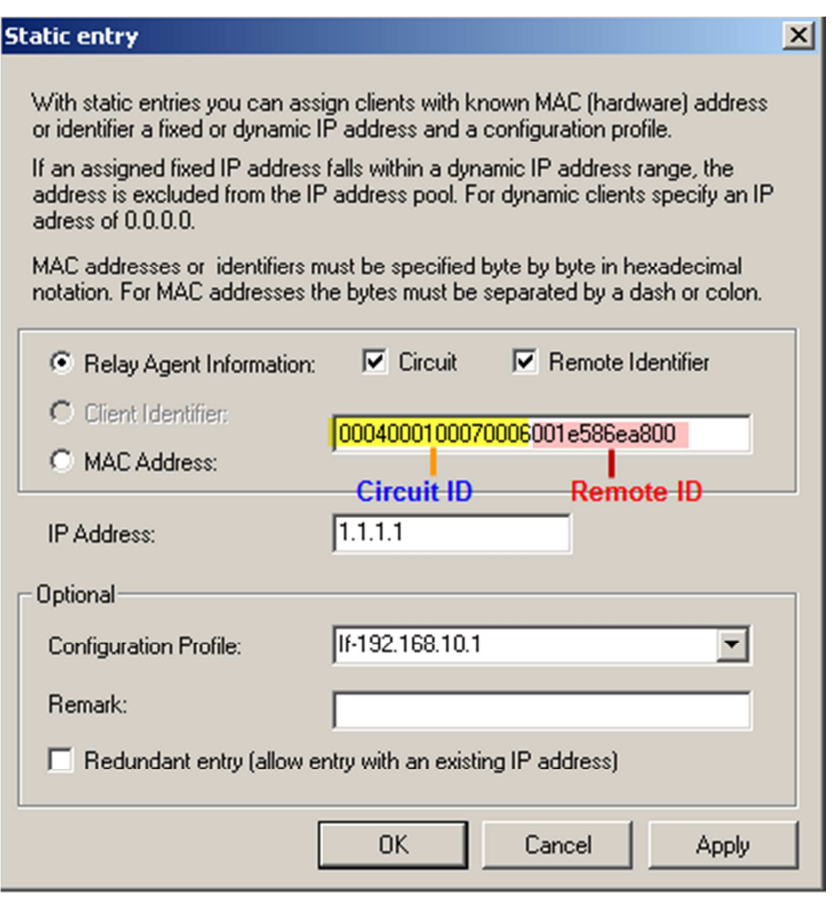

################################################

# **[Expected result]**

The PC shall be get the IP address 1.1.1.1 after request the IP address from DHCP server.

# **End of document**